# Что нужно для использования TenCard?

# 1. Скачайте приложение TenChat

Приложение TenChat можно найти в Google play, AppStore, AppGallery или Apk. Так же, вы можете приложить TenCard к телефону — по выпавшему окну вас направит в нужный магазин в зависимости от марки вашего телефона

# 2. Завершите регистрацию в TenChat

На старте необходимо заполнить самую базовую информацию: выбрать роль, указать фио и установить фото.

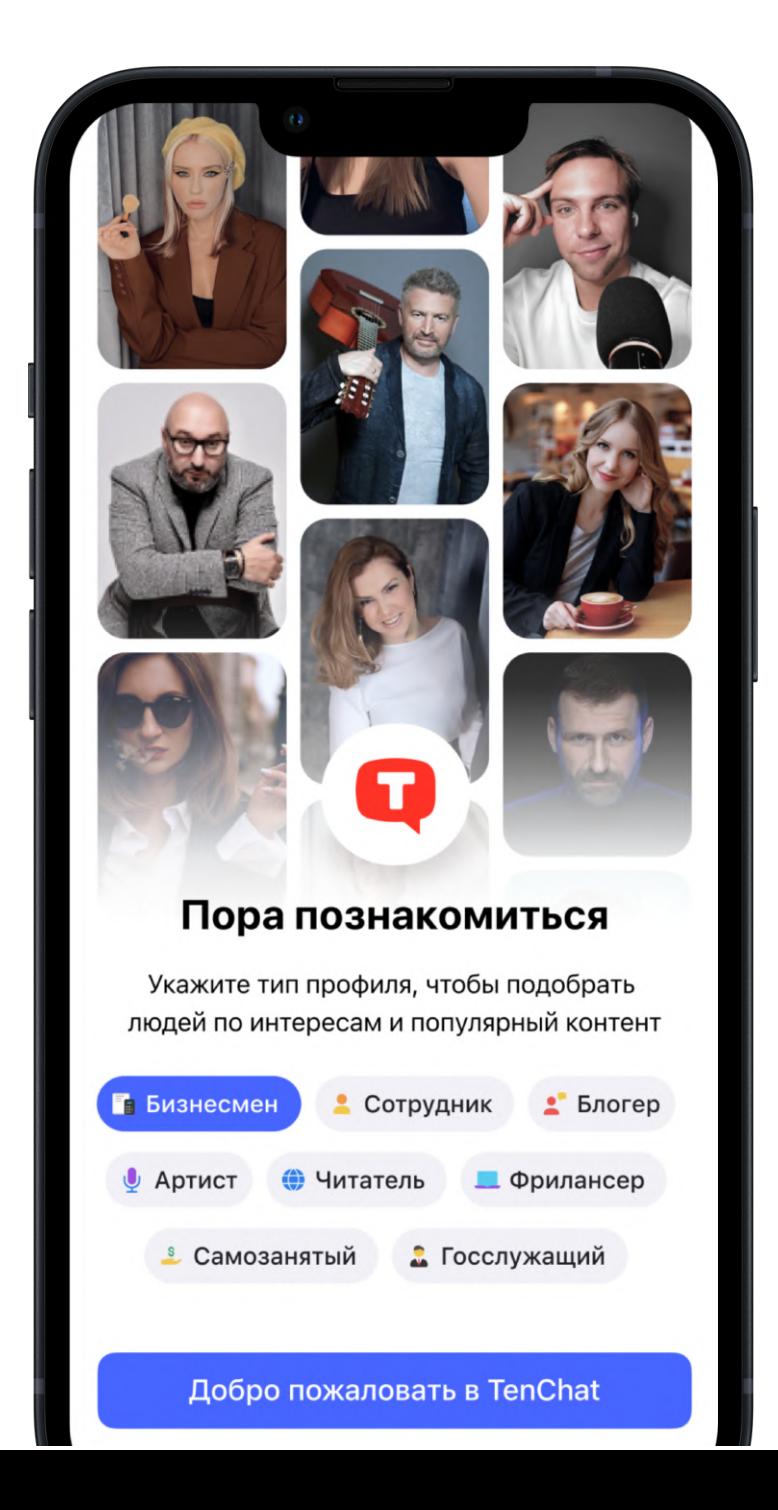

Для эффективного нетворкинга и создания вау-эффекта мы рекомендуем заполнить более подробную информацию о вас или вашей компании, такие как: карьера, образование и основные достижения в биографии.

# 3. Активация

Для привязки TenCard к вашему профилю, нужно приложить карту к тыльной стороне смартфона, где у вас расположен NFC-чип.

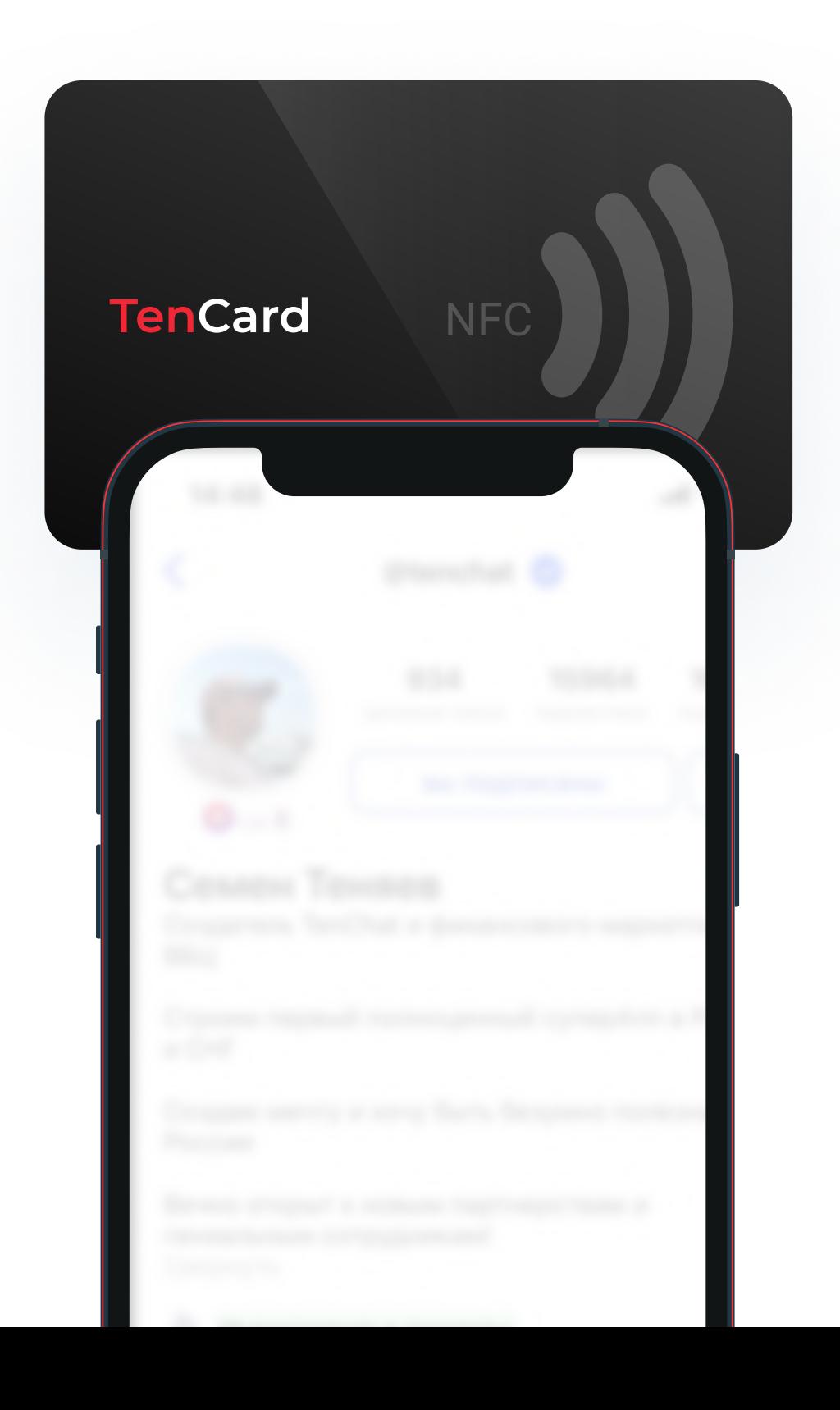

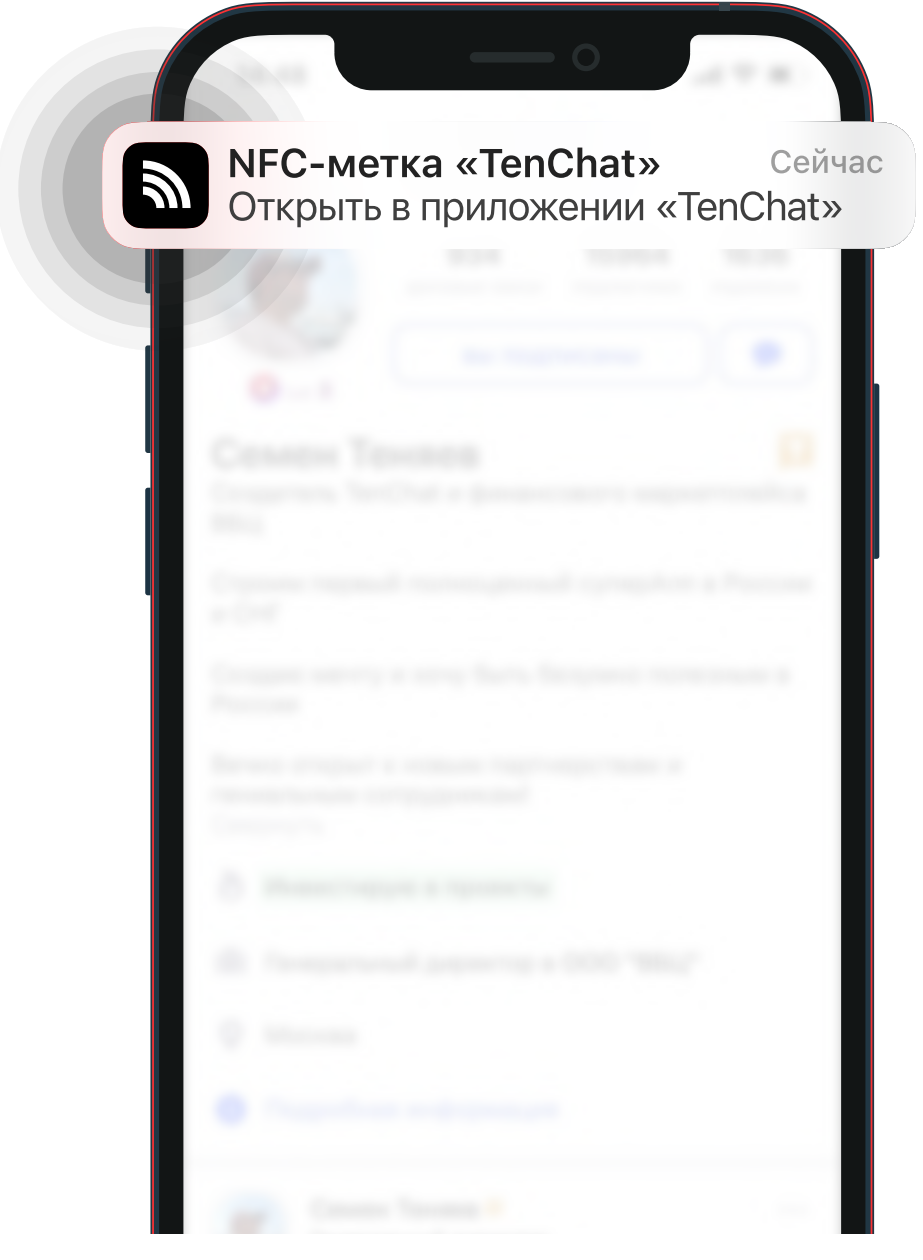

# Как понять что карта активирована ?

#### Далее на вашем смартфоне появится Push-уведомление "Обнаружена NFC-метка" по которому нужно перейти.

При касании TenCard к вашему смартфону — откроется ваш профиль. Если этого не происходит — визитка не активирована. Что делать в таком случае читайте в разделе "TenCard не работает"

Если пользователь ранее не был зарегистрирован в TenChat, то перейдя по вашему push-уведомлению и завершив регистрацию, вам присвоится + 1 приглашенный пользователь.

#### Использование

### Просто коснитесь картой смартфона собеседника, взаимная подписка будет установлена автоматически!

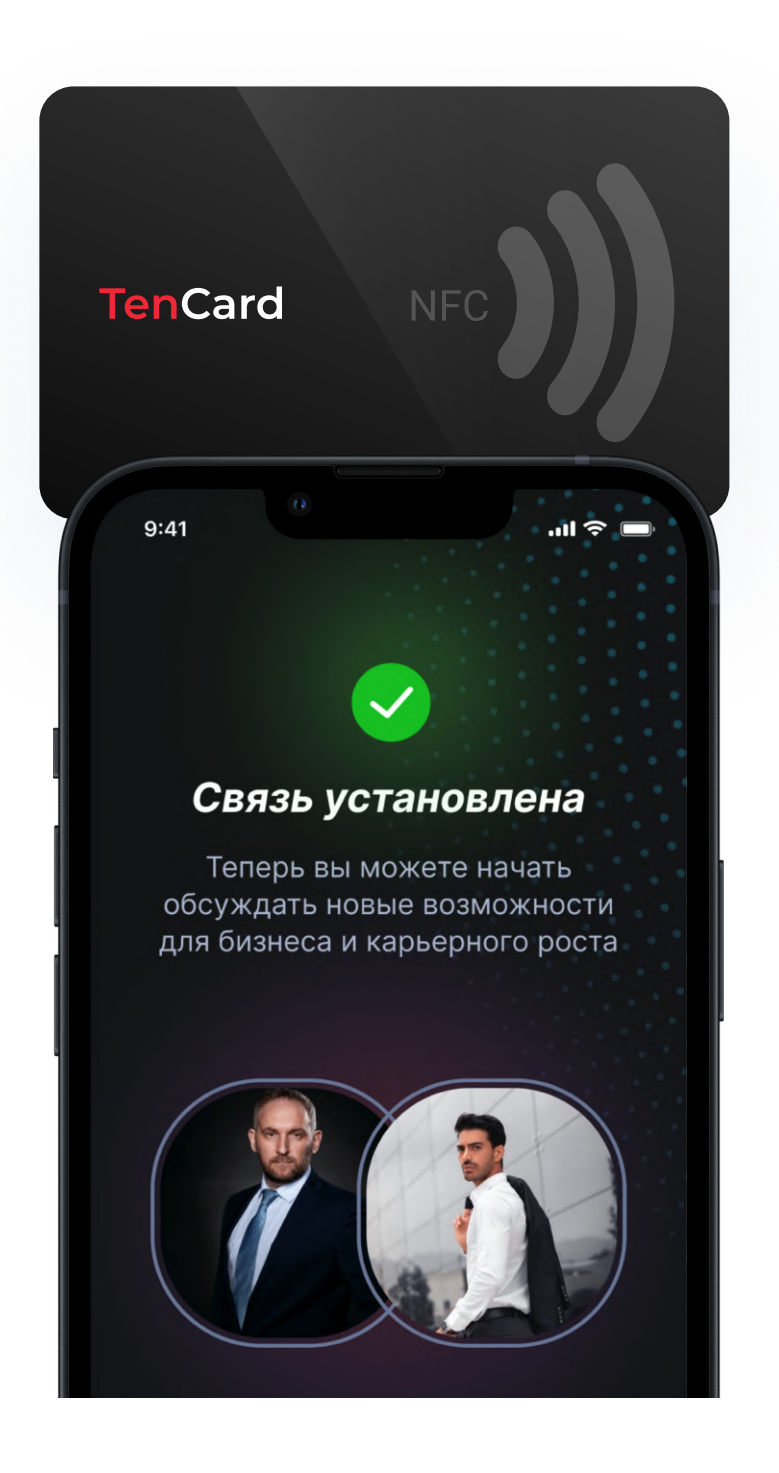

# TenCard не работает

## На IOS

Убедитесь, что вы корректно прикладываете TenCard — к верхней части тыльной стороны смартфона, где расположен NFC-чип.

Визитка может не срабатывать, если:

- включен фонарик
- экран телефона выключен
- телефон находится в авиарежиме
- открыт режим камеры

# На Anroid

Проверьте смартфон в списке поддерживаемых устройств. Телефон наделен NFC, но по прежнему не работает? — перейдите в настройки и убедитесь, что функция NFC включена.

### Другие причины:

#### Проблема с работой приложения

### Убедитесь в наличие последней версии TenChat на вашем смартфоне. Возможно,

потребуется перезагрузить телефон.

#### Техническое состояние

Проверьте телефон на наличие вирусов и последнего установленного ПО.

# От какой модели работает TenCard?

Смартфон обязательно должен быть наделен датчиком NFC. Без NFC на данный момент вы не сможете активировать TenCard.

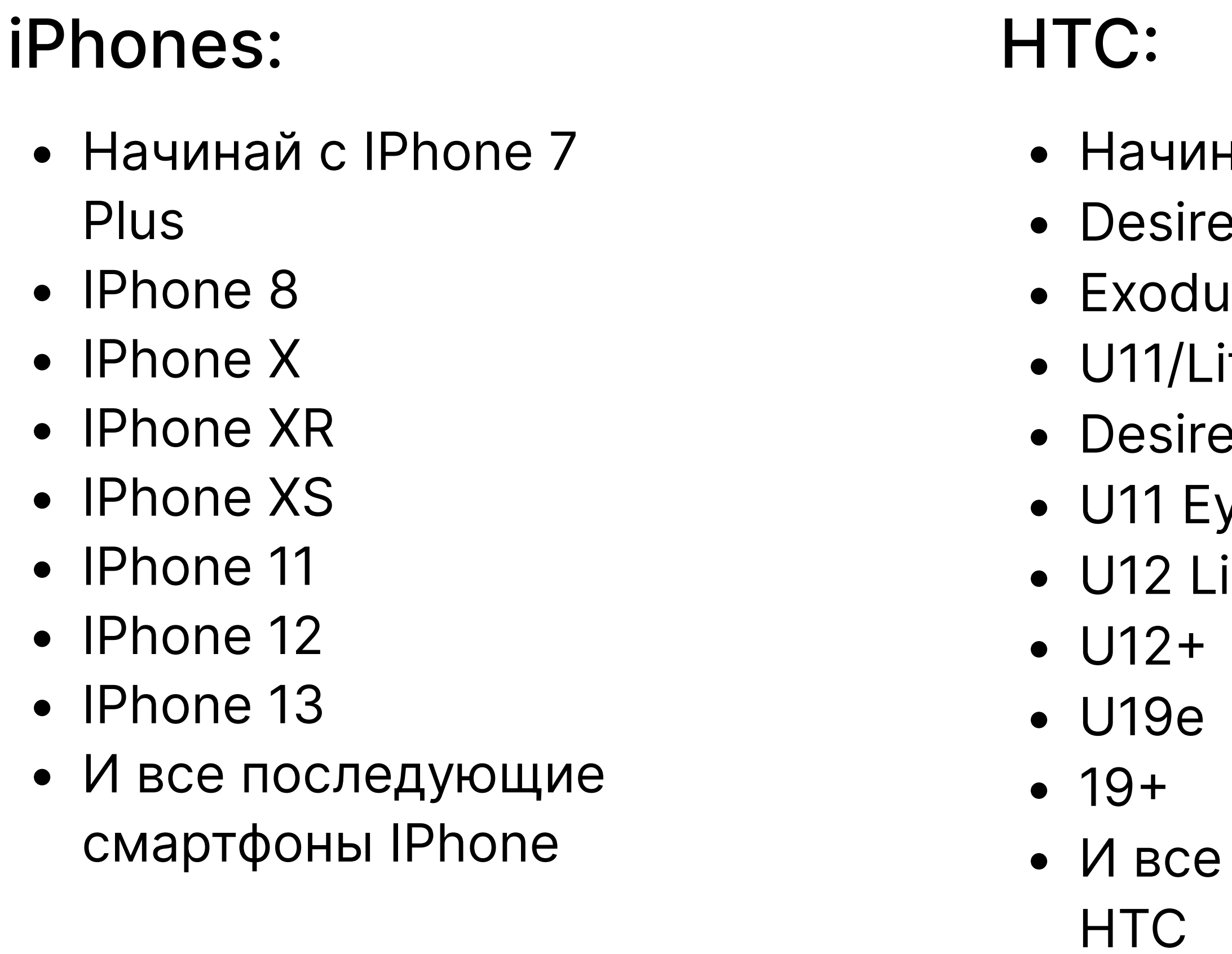

# Huawei:

- ная с One M9
- e 10 Pro
- $s<sub>1</sub>$
- ife/ $+$
- e 12/12+
- ves
- ife

последующие

- Начиная с Р10
- $\bullet$  P10 Plus
- $\bullet$  P10 Lite
- $\cdot$  P20
- $\bullet$  P20 Pro
- P20 Lite
- $\bullet$  P30
- $\bullet$  P30 Pro
- P30 Lite
- И все последующие Huawei

# Samsung:

• Note 9

• Note 10

 $\bullet$  Note 10+

• Note 20

• Note 20 Ultra

- Начиная с Pixel
- Pixel XL
- Pixel 2
- $\bullet$  Pixel 2XL
- Pixel 3
- Pixel 3XL
- Pixel 3A
- Pixel 3aXL
- $\bullet$  Pixel 4
- И все последующие
	- Pixels

Samsungs

• Note 20 Ultra Plus

• И все последующие

• Начиная с Note 8

# Pixels:

# Xiaomi:

- Начиная с Мі Міх
- $\bullet$  Mi Mix2
- Mi Mix 2S
- Mi Mix 3
- $\bullet$  Mi5
- Mi5s
- Mi5 Plus
- $\bullet$  Mi6/X
- $\bullet$  Mi6
- $\bullet$  Mi8
- Mi8 Lite
- Mi8 Pro
- $\bullet$  Mi9
- $\bullet$  Mi9 SE
- И все последующие смартфоны Xiaomi

## LG:

- Начиная с G3
- Nexus 5X
- $\bullet$   $V10$
- $\bullet$  G4
- $\bullet$  K10
- $\bullet$  V20
- $\bullet$  G5
- $\bullet$  G6
- $\bullet$  V30
- $\bullet$  V35 ThinQ
- Q Stylus
- Q Stylo 4
- Stylo 5
- $\bullet$  V40 ThinQ
- $\bullet$  V50 ThinQ 5G
- $\bullet$  Q8  $\bullet$  Q7

## Galaxy:

- Начиная с SIII
- $\bullet$  S4
- $\bullet$  S5
- $\bullet$  S6
- S6 Edge
- $\bullet$  S6 Edge+
- $\bullet$  S7
- S7Edge
- $\bullet$  S8
- $\cdot$  S8+
- $\bullet$  S9
- $\bullet$  S9+
- $\bullet$  S10
- $\bullet$  S10 5G
- $\bullet$  S10+
- $\bullet$  S20

- G7 ThinQ
- $-$  G8
- G8s ThinQ
- $\bullet$  Q9
- One
- И все последующие смартфоны LG
- $\bullet$  S20+
- $A20$
- A20e
- $A30$
- $-$  A50
- $-$  A51
- Galaxy Fold
- Galaxy Fold 2
- И все последующие смартфоны Galaxies